# Web 2.0 Tool Accessibility Report Version 2.0 (2018)

COOOO Creative Commons License (Creator: Wendy Torres)

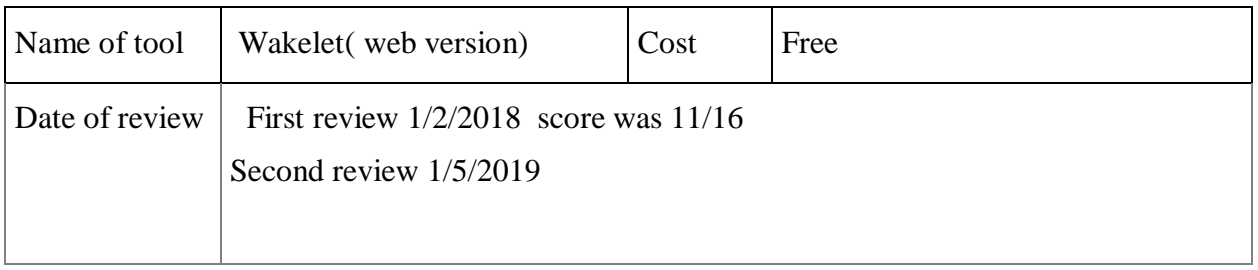

- 1. Can the tool be navigated and used with only a keyboard? Yes
	- $\checkmark$  Yes
	- $\Box$  No
	- Don't know

Comments: Getting to the login button on the homepage with the keyboard was a little jumpy but once I was in the tool, I could create collections using just a keyboard. This tool can be navigated using stylus, mouse, finger or keyboard.

### 2. Does the Web 2.0 Tool use Adobe flash to run the program?No

Yes

 $\sqrt{N_0}$ 

Don't know

Comments: Works on any Internet enabled device, It is also available as an app for both android and apple devices.

3. Does it have captioning/transcription option? N/A

Yes

 $\Box$  No

- Don't know
- $\checkmark$  N/A

Comments: This is not a video tool, though you can add youtube videos to your Wakelet. Videos that have captioning enabled can be added to a Wakelet but it is up to the individual user to make sure the captions are of good quality.

4. Does the tool use flashy/moving animations? No

- Yes
- $\sqrt{N_0}$
- $\Box$  Don't know

Comments: There are no flashy/moving animations that would trigger someone with a seizure disorder.

- 5. If the tool uses flashy/moving animations or flashy backgrounds, does the tool have an option to turn this off? N/A
	- Yes
	- $\neg$  No
	- $\Box$  I don't know
	- $\checkmark$  N/A

Comments: No need to turn it off as there are no flashy animation.

- 6. Does the tool have an option to change the color contrast on the screen? N/A
	- Yes
	- No
	- Don't know
	- $\checkmark$  N/A

Comments: Wakelet's interface is purely white and black for easy contrast. Wakelet does not interfere with the color display settings you may have on your device. The individual user can add content with different colors, but the interface itself is white and black.

- 7. Does the tool look the same when display settings are changed( vertical/horizontal) or when display is magnified/enlarged?Yes
	- $\checkmark$  Yes
	- $\neg$  No
	- □ Don't Know

Comments: On the web version, magnification does not change the way the display looks. Words still clear without fuzziness even at 500% magnification.

8. Does the tool rely on color to convey meaning to the user? No

- $\Box$  Yes
- $\sqrt{N_0}$

 $\Box$  Don't know

Comments: Interface is pure black and white interface. Does not interfere with the individual color settings on your device.

9. Can the tool work on any Internet Enabled device? Yes

- $\checkmark$  Yes
- $\neg$  No
- $\Box$  Don't know

Comments: Works on any Internet enabled device. (Does not work with the browser Internet Explorer( older out of date browser). Will work on Safari, Google Chrome, Edge and Firefox.

10. Does the tool have an audio component? No

- Yes
- $\sqrt{N_0}$
- Don't know

Comments: You can add videos to Wakelet but you can't add an audio file and there is not a read to me option.

11. Can you add alternative text or captions to pictures using the tool? Yes

 $\checkmark$  Yes

 $\neg$  No

Don't know

Comments: You cannot add alternative text to a picture that you add to a Wakelet collection, but you can add a caption that describes the picture.

12. Does the tool work with screen readers like JAWS to convey information? \*read comment Yes

 $\checkmark$  Yes

 $\neg$  No

 $\Box$  Don't know

Comments: When tested with my screen reader, the reader read all the typed text better when the Wakelet collection was set up as media video. Very choppy with compact view and the

screen reader did not read it in grid view. It was a bit jumpy when reader reads the words, indicating an issue with the website's focus.

13. Is the tool's interface strictly a click and drag one? No

Yes

- $\sqrt{N_0}$
- $\Box$  Don't know

Comments: You can create Wakelet collections using finger, stylus, mouse or keyboard. The initial log in page however is difficult to get around with just the keyboard. Once you are in the tool ( logged in) you can add content with finger, stylus, mouse or keyboard.

14. Does the tool have a current Voluntary Product Accessibility Template(VPAT) on file? N/A

Yes

 $\neg$  No

Don't know

 $\checkmark$  N/A

Comments: This company is based in England and therefore it is not required to have a VPAT available as this is a document required in the US.

15. If no VPAT is available, does the product have accessibility information available on its website or upon request? No

Yes

- $\sqrt{N_0}$
- $\Box$  Don't know
- $\Box$  N/A

Comments: No information about the accessibility of product is on their page.

16. Does the tool change any settings on the user's personal device? No

Yes

 $\sqrt{N_0}$ 

 $\Box$  Don't know

Comments: Any personal settings you have on your device are not changed with Wakelet and does not interfere with your enjoyment or using of the tool.

17. Does tool allow for changing of font and picture sizes? Yes \* see comment

- $\checkmark$  Yes
- $\neg$  No
- $\Box$  Don't know

Comments: You can change the size of the fonts not the pictures. You can use the browser settings to increase the size for visibility.

18. Is the tool's interface/website logically organized? No

- Yes
- $\sqrt{N_0}$
- Don't know

Comments: While this tool can be navigated with keyboard, the way the screen reader reads the content, indicates that there is an issue with the website's focus. It should follow a sequential pattern and it should read the text as it appears. With my screen reader, it read content from different items on the collection but would jump from one object to another without warning. So if I am relying on my screen reader to read the information to me so I can understand the content, I would have difficult time.

## Score card

Now let's see how your tool rated. Look at the answers you got and assign the number of points listed in the table below. Point values are either 1 or 0. If any items had a N/A applied to it, write N/A.

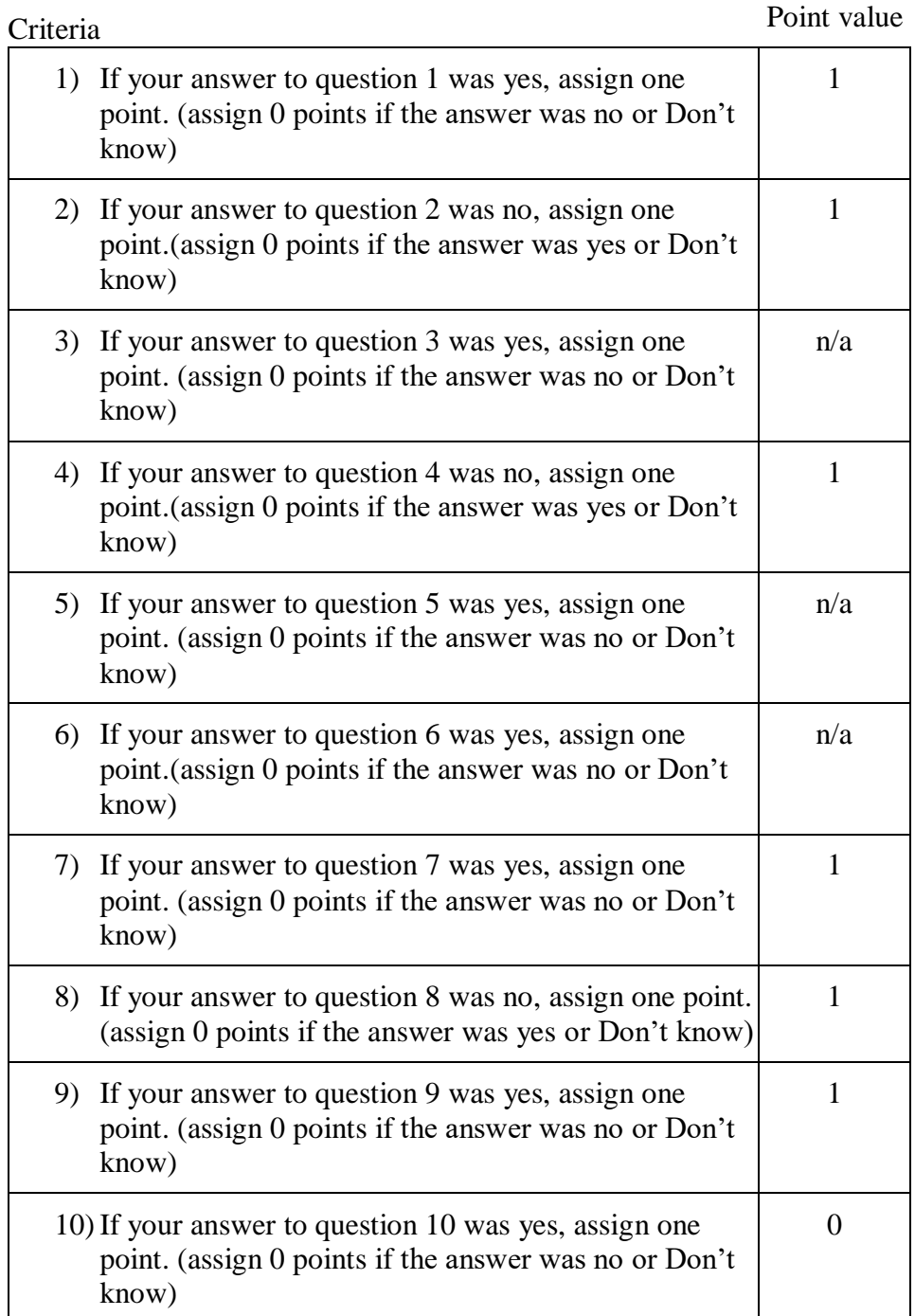

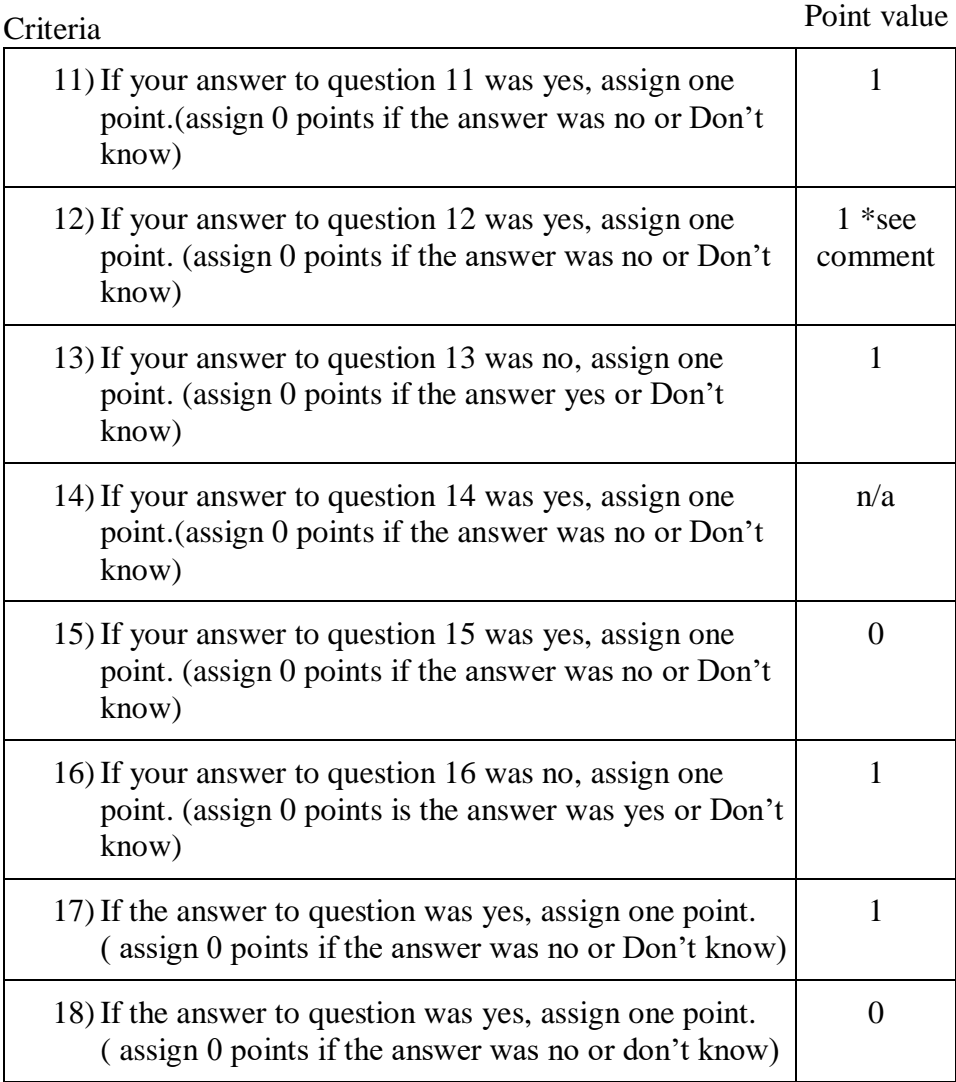

Total points earned: 11/14

The higher the point value the more accessible the app is for people with disabilities.

Comments: This tool's interface is clean and easy to use and navigate. The main hit this tool gets for the web version, is the focus of the website. It is not clear which makes the screen reader the text in a choppy, jumpy way. Consider fixing the focus of the website or adding a read to me feature that will read text content in logical, sequential order.

### Clarification of terms by question

- 1) Keyboard use: Not everyone can use a computer mouse. People who may be missing limbs, or have dexterity limitations may not be able to use a computer mouse and therefore may use the keyboard or keyboard shortcuts to move around on a screen. Tools that **can only** be navigated using a click and drag method (meaning you must click(tap) on an item in order to move it or manipulate it) are not accessible. Accessible tools can be navigated by touch, mouse, and keyboard.
- 2) Adobe flash is a web add on product that is used by a lot of education websites. Flash has to be installed and enabled and does not work on Apple products and some tablets. It has been discontinued by Adobe and will cease to exist by 2020. Tools that use adobe flash are not accessible to people who are blind, have seizure disorders, and learning disabilities.
- 3) Captioning/transcription: If the tool allows for the use of video or audio components, does it provide a way for captions/transcripts to be provided to the user? Captions/transcripts allow people who are learning disabled, deaf or blind to understand the content being shared.
- 4) Flashy animations are difficult to see and can trigger people who have seizure disorders.

5) If a tool has flashy animations or flashy backgrounds, it should have an option to turn this feature off as these can trigger seizures, and be distracting to people with ADHD and Sensory issues.

6) Colors must contrast in order to be understood. People who are color blind or visually impaired may not be able to distinguish between certain colors so colors should not be the only way of conveying information to someone.

7) Since people use all kinds of devices, the tool must look the same regardless if someone moves their device in a horizontal or vertical positon. People with visual impairments may need to magnify their screen to see content. If the content is fuzzy or not clear even with high magnification, it is not easily understood and is not accessible.

8)If color is used heavily in a tool, would the colors used would make it difficult for someone with visual impairments and color blindness to understand? The colors must contrast and be clear.

9) Since people have all kinds of devices, it is important that Web 2.0 tools can work on any Internet enabled device to maximize the number of people who can use the tool.

10) Audio components (example: text to speech) are useful to help visually impaired and learning disabled people understand content.

11) Alternative text is a word or phrase that can be inserted as an attribute in an HTML (Hypertext Markup Language) document to tell Web site viewers the nature or contents of an image. This helps people who are visually impaired understand what a picture or image is. Captions underneath a picture also can be used if alternative text is not available.

12). Screen readers are assistive technology tools that allow users to read the text that is displayed on the computer screen with a speech synthesizer or braille display. Screen readers, are essential to people who are blind, as well as, useful to people who are visually impaired, illiterate, or have a learning disability. Screen readers can read captions, transcriptions, alt text and typed text on a screen. JAWS is a popular screen reader.

13) Tools that can only be used by clicking and dragging with a mouse or stylus are not accessible to people who may be missing limbs or have dexterity limitations.

14) A Voluntary Product Accessibility Template (VPAT) is a document which evaluates how accessible a particular product is according to the Section 508 Standards (from the Rehabilitation Act of 1973). It is a self-disclosing document produced by the vendor which details each aspect of the Section 508 requirements and how the product supports each criteria. Vendors only have to fill out the information that applies to their product. It is important to note that VPATs are documents that are only valid in the United States. International accessibility laws are different and, therefore, European based companies are not required to have VPATs available, though if they are doing business in the US, they should have one available.

15) Since VPATs are voluntary, some companies may not have them filled out. Vendors who do business in the US, however, must have some documentation available that discusses the accessibility of their product.

16) Tools should not interfere with any of the other functions, apps or programs that exist on a user's device. If the tool requires changing of settings in order to use it, it is not accessible.

17) Visually impaired or learning disabled people may need to adjust the screen/font size and color to make sense of the information.

18) Websites and Web 2.0 tools must be organized, logical and sequential in how they work and how they are visually presented. Difficult tools to navigate do not allow people to interact with or benefit from the tools use.

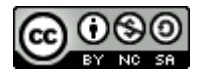

You are free to:

Share — copy and redistribute the material in any medium or format

Adapt — remix, transform, and build upon the material

The licensor cannot revoke these freedoms as long as you follow the license terms:

- **Attribution** You must give **appropriate credit**, provide a link to the license, and indicate if changes were made. You may do so in any reasonable manner, but not in any way that suggests the licensor endorses you or your use.
- NonCommercial You may not use the material for commercial purposes.
- **ShareAlike** If you remix, transform, or build upon the material, you must distribute your contributions under the same license as the original.